## **PENERAPAN TEKNOLOGI LEAP MOTION DENGAN VIRTUAL REALITY SEBAGAI MEDIA PEMBELAJARAN**

**MANUAL BOOK**

Digunakan Sebagai Syarat Maju Ujian Diploma IV Politeknik Negeri Malang

**Oleh: IRHAM RIZALDY PRATAMA NIM. 1741720103**

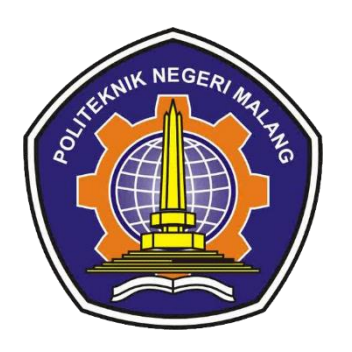

**PROGRAM STUDI TEKNIK INFORMATIKA JURUSAN TEKNOLOGI INFORMASI POLITEKNIK NEGERI MALANG JULI 2021**

1. Jalankan server Leap Motion di desktop anda dengan klik "Start Server".

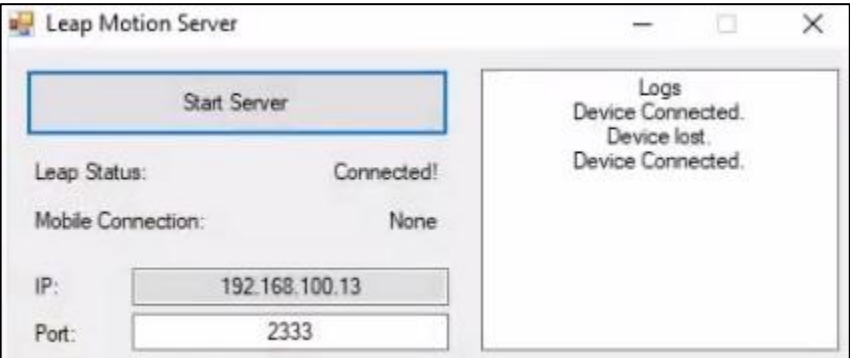

2. Jalankan aplikasi yang sudah ter-instal pada device android anda dan masukkan IP serta Port dari server Leap Motion di desktop anda.

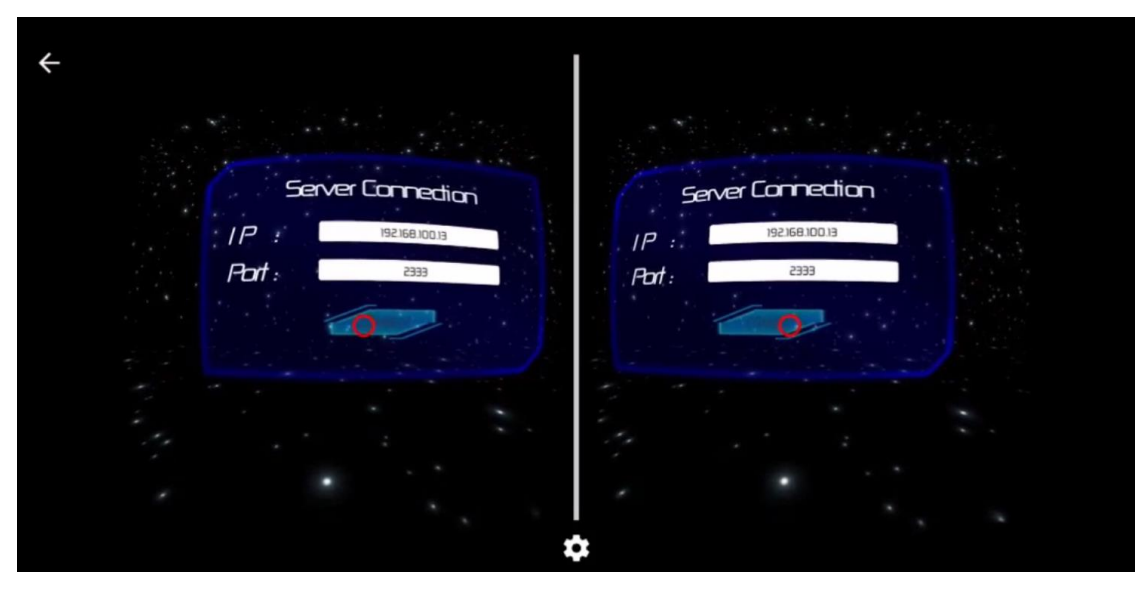

3. Setelah berhasil tersambung dengan server, anda disarankan untuk memilih materi pembelajaran yang terdapat pada aplikasi mobile anda.

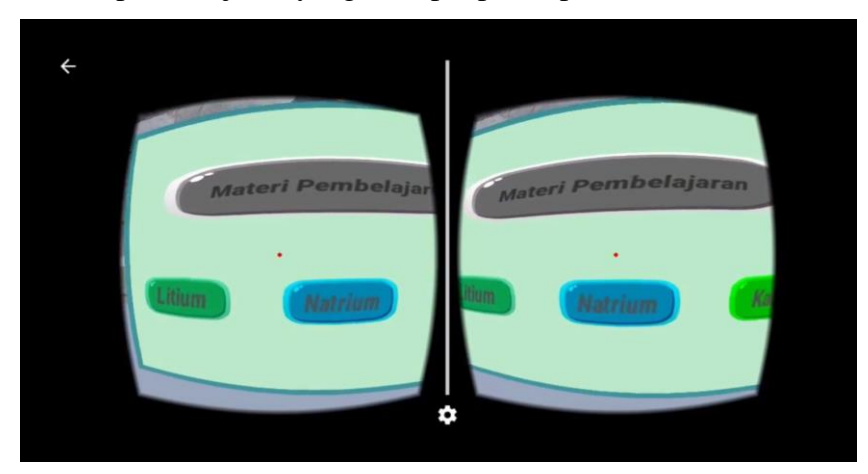

4. Anda juga dapat membaca materi pembelajaran terlebih dahulu dengan memilih menu "Materi Pembelajaran" dan berikut tampilan dari menu tersebut.

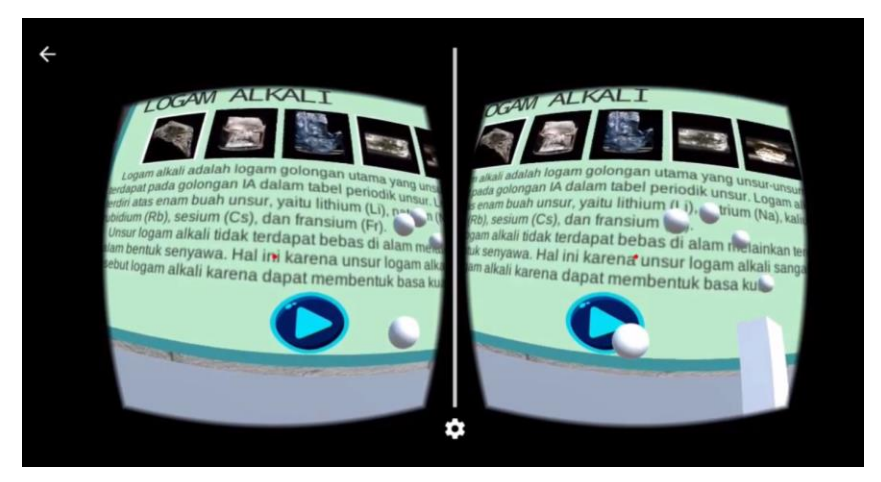

5. Selanjutnya masuk kedalam virtual praktikum, disini disajikan beberapa bahan untuk melakukan sebuah *tiruan* praktik dari laboratorium kimia.

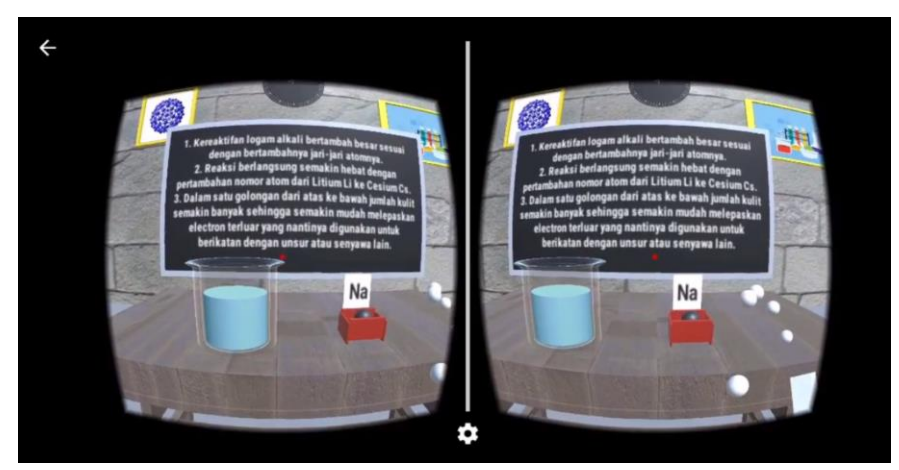

6. Anda dapat melakukan praktikum virtual dengan menyentuh bola hitam dan menuangkan kedalam gelas dengan cara menyentikkan jari anda dan setelah berhasil akan terjadi sebuah reaksi kimia.

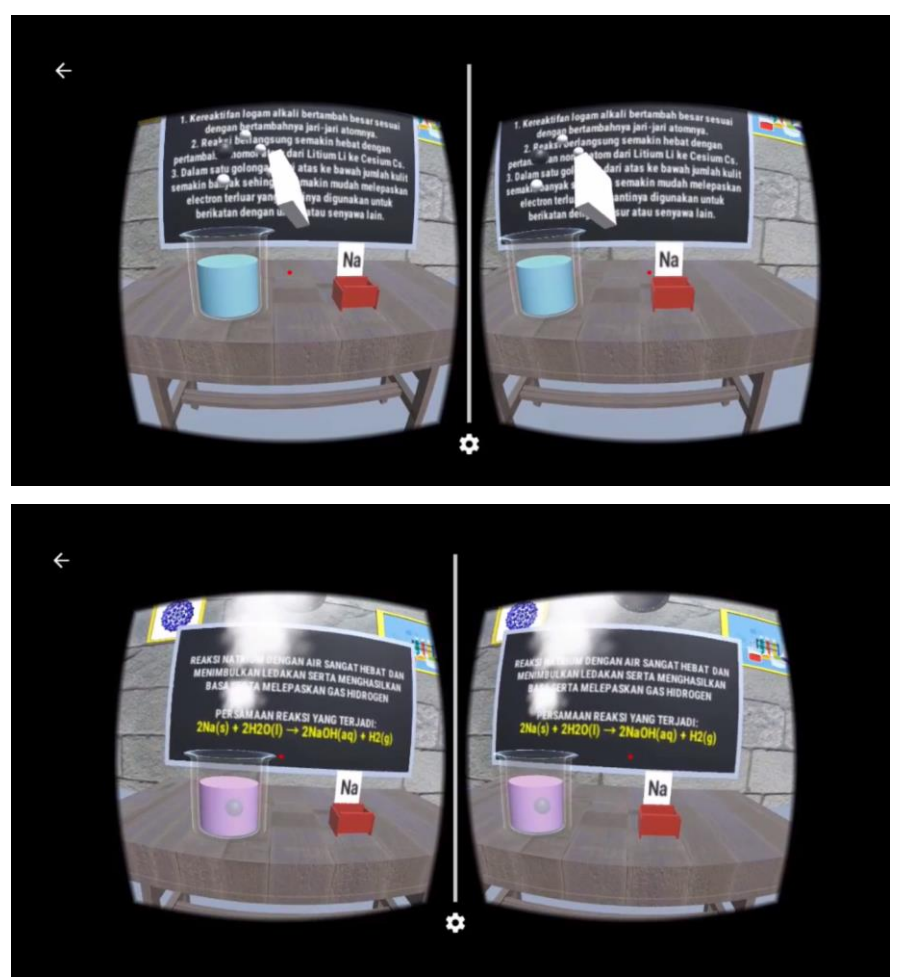